## **HOW TO** ACTIVATE CHALLENGE MODE

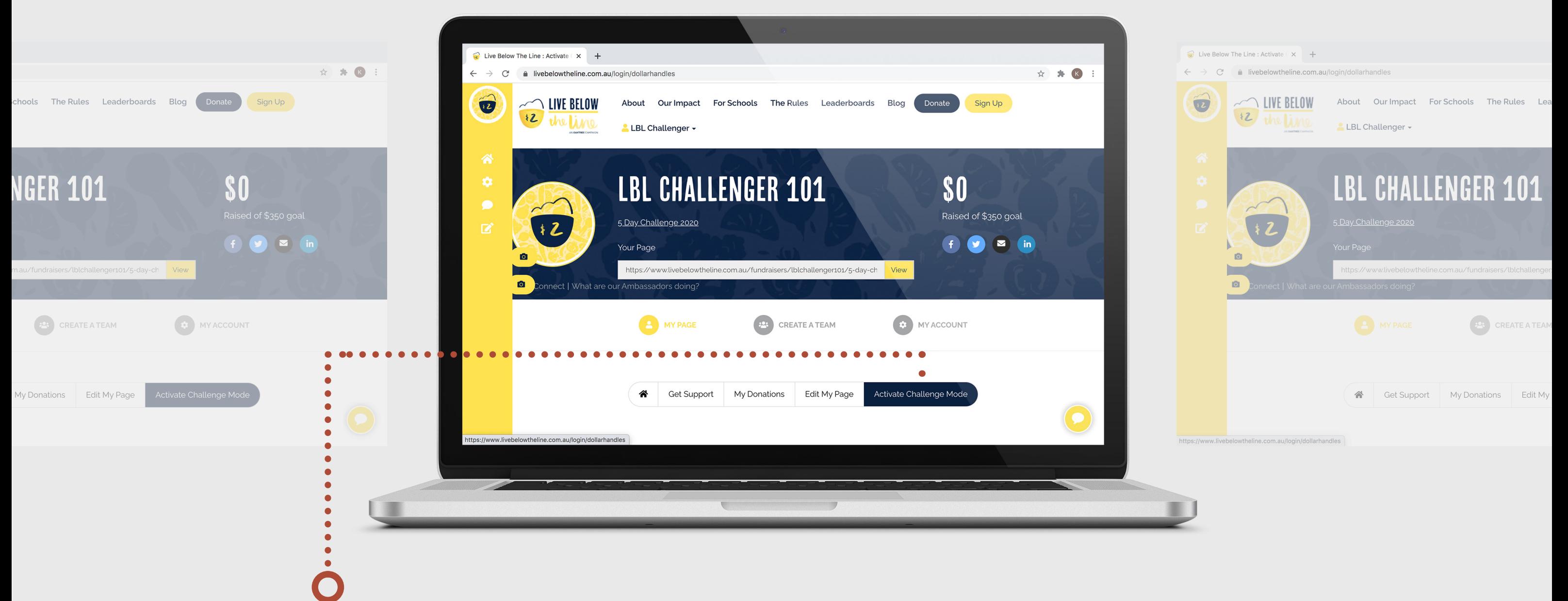

Activate Challenge Mode

- On your fundraising dashboard click "Activate Challenge Mode"
- Beside 'Set you own donation amounts', flip the switch to "On"
- Fill in the form with your specific donation amounts and the "rewards" for each amount.
- Click "Save Changes" and you're all set!

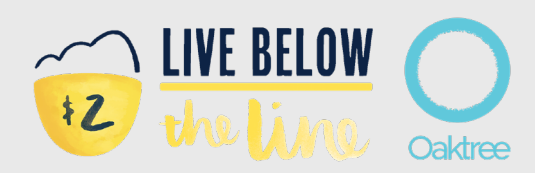